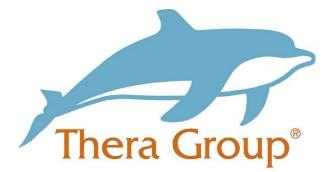

# Connecting with friends and family on WhatsApp

# Contents

| What is WhatsApp                       | . 2 |
|----------------------------------------|-----|
| How to create an account               | . 2 |
| How to connect with friends and family | . 5 |
| How to contact friends and family      | . 6 |

what

### What is WhatsApp

WhatsApp allows people to send text messages and voice messages, make voice and video calls. All you need to set up an account is a mobile number.

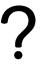

How to create an account

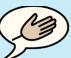

tips

how

### **Useful tip!**

When setting up your account ask someone you trust to help you go through the steps.

This could be someone that is part of your circle of support.

Step 1:

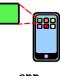

Go to your app store on your mobile phone and install the app that's called 'WhatsApp Messenger', see the below picture.

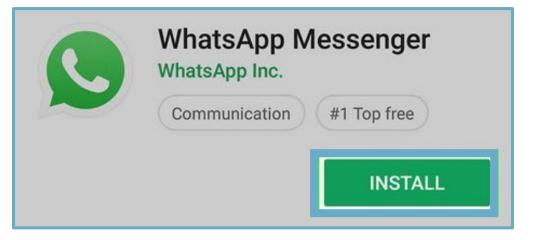

app

Step 2:

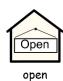

Once the app has installed **open up the app**.

|     | WhatsApp Messenger<br>WhatsApp Inc. |                 |  |
|-----|-------------------------------------|-----------------|--|
| ~   | Communicat                          | ion #1 Top free |  |
| UNI | NSTALL                              | OPEN            |  |

Step 3:

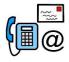

contacts

It will then ask you to give the app access to your contacts on your

phone, this is so you can message them.

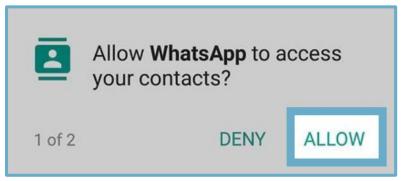

Step 4:

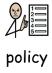

The app will ask you to **agree** to its **terms and policy**.

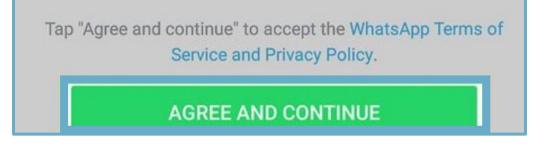

Step 5:

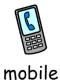

Enter your **mobile number** and you will then **receive a text message** with a **code to verify your number**. Make sure the option is for **United Kingdom** – you need to type **+44** where it says +1.

WhatsApp will send an SMS message (carrier charges may apply) to verify your phone number. Enter your country code and phone number:

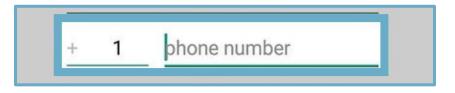

Step 6:

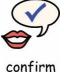

Confirm your mobile number and click 'ok'.

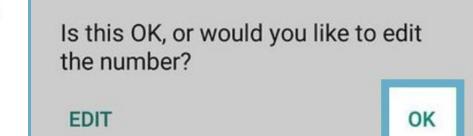

Step 7:

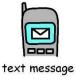

You will then **receive** the text with the **code**.

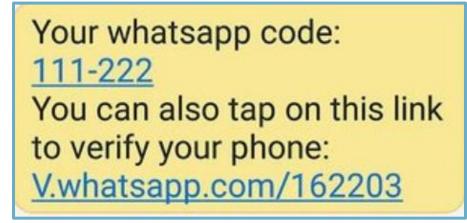

#### Step 8:

Enter your code as seen below.

|    | Enter 6-digit code |      |
|----|--------------------|------|
|    | Resend SMS         | 0:05 |
| E. | Call me            | 0:05 |

#### Step 9:

You can put your **name** for people to see and a **photo**.

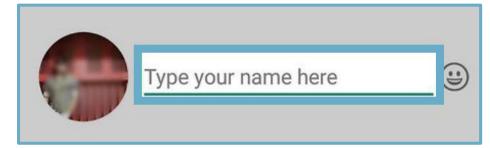

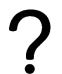

how

contacts

 $\frac{1}{\sqrt{2}}$ 

name

### How to connect with friends and family

Click '**new contact'** to add someone who isn't in your contacts on your mobile phone.

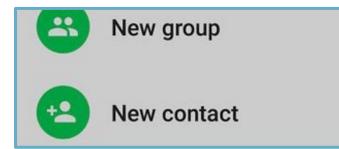

Enter their **name** and their **details** to add a **new contact**.

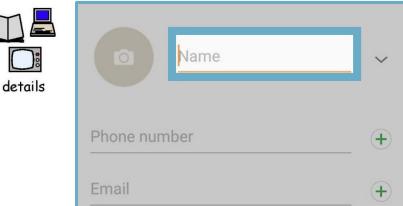

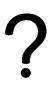

## How to contact friends and family

how

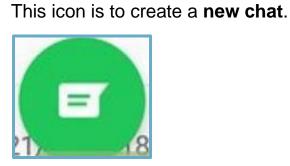

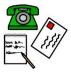

chat

Type your **message** in this box.

message

🙂 Type a message

(II)

0

Then press the **send** icon.

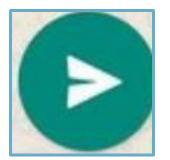

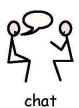

When you have **conversations**, they will go under this tab called **'chats'**.

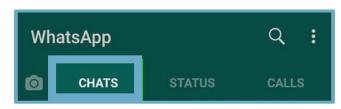

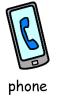

You can also video call and phone call people to have conversations.

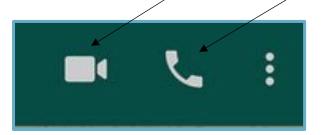